# **Saving and Recalling Panel Setups**

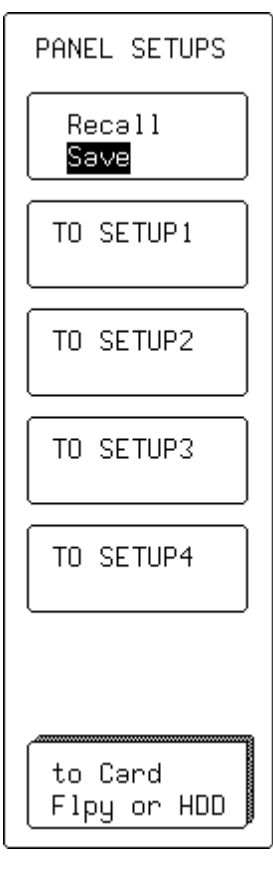

**PANEL**<br>SETUPS

**PANEL SETUPS** Press **P** to access the menus used for saving or recalling **configurations — panel setups — to non-volatile memory or floppy disk, or to memory card or portable hard disk (HDD) depending on options installed.**

# Recall

Save

To choose to save a panel setup or recall one already saved. When "**Save**" is selected, as shown here, the "TO SETUP" menus appear. While when "**Recall**" is chosen, the "FROM SETUP" menus, shown overleaf, appear

# **TO SETUP 1 ...2 ...3 or ...4**

For saving any of four possible setups.

#### to Card, Flpy or HDD

For saving a setup to floppy, memory card, or hard disk, depending on options.

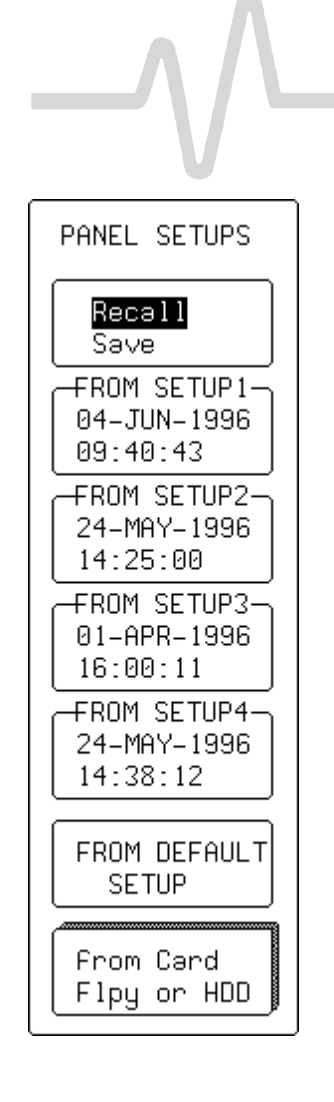

#### **Recall or Save**

To select for saving or recalling a panel setup. When "**Save**" is selected, as shown on the previous page, the "TO SETUP" menus appear. While when "**Recall**" is chosen, as shown here, the "FROM SETUP" menus appear.

# FROM SETUP 1 ...2 ...3 or ...4

For recalling any of four possible saved setups. In the example shown here, all four possible setups have been stored. When no setup has been stored, that menu will indicate "Empty".

# **FROM DEFAULT SETUP**

To choose a default setup, already stored in the scope.

# from Card, Flpy or HDD

For accessing the secondary "RECALL SETUPS" menu to recall a setup stored on floppy, card or portable hard disk, depending on the options installed.

#### $15 - 2$

#### RECALL SETUPS

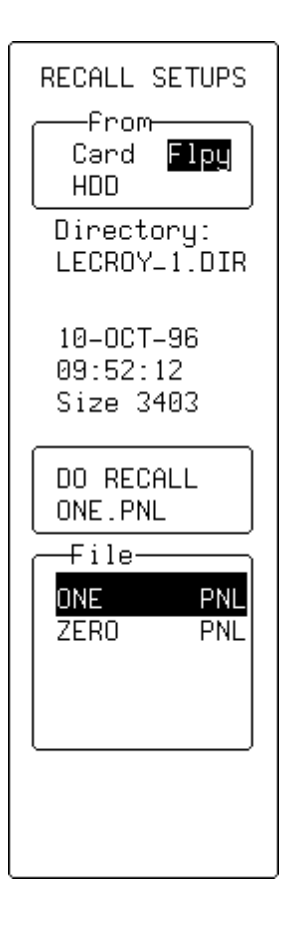

#### from

For selecting to recall a setup from floppy, or card or portable hard disk, depending on the options installed and the medium on which the desired setup is stored.

# DO RECALL

To perform the recall of the setup selected in the "File" menu (see below).

# File

For selecting the stored setup, using the attributed menu knob.

#### $15 - 3$